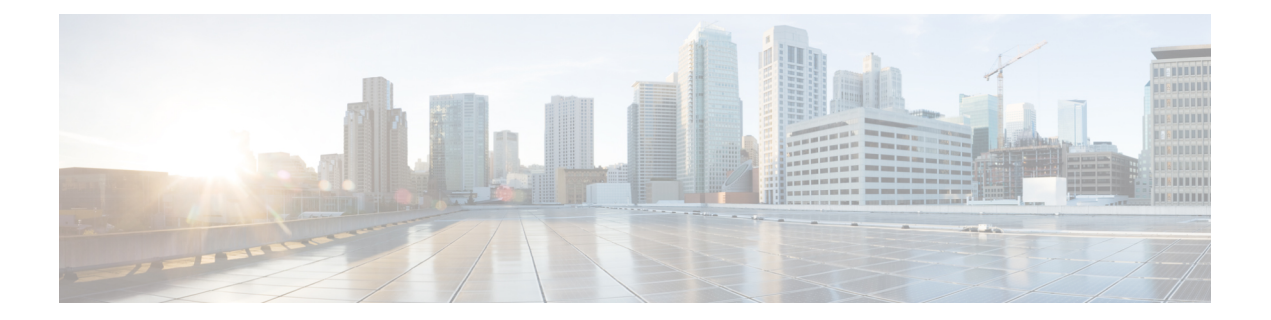

# 設定オプション

CiscoPrime Network Registrar DHCP、権威 DNS、およびキャッシング DNS コンポーネントは、 リージョナルサーバからライセンスおよび管理されます。リージョナルサーバが必要で、ロー カルクラスタ内のすべてのサービスは、リージョナルクラスタを介してライセンスされます。 ライセンスファイルを要求するのはリージョナルのインストールのみで、リージョナルサーバ のみが新しいライセンスファイルを受け入れます。次に、リージョナルサーバは、使用可能な ライセンスに基づいて個々のローカルクラスタを承認できます。

この章で示す構成例は、次の項で説明する一般的な使用例に基づいています。

- DHCP と DNS [の混合シナリオ](#page-0-0) (1 ページ)
- DHCP [のみのシナリオ](#page-2-0) (3ページ)
- DNS [のみのシナリオ](#page-2-1) (3ページ)

# <span id="page-0-0"></span>**DHCP** と **DNS** の混合シナリオ

さまざまな数のマシンで DHCP と DNS の混合構成用に Cisco Prime Network Registrar をセット アップできます。

### **1** 台のマシンの混合コンフィギュレーション

1 台のマシンで DHCP サーバと権威 DNS サーバの両方を設定します。最初にサーバをプライ マリとして有効にし、TFTP サーバと SNMP トラップを無効にします。次に、少なくとも 1 つ の正引きゾーンおよび対応する逆引きゾーン、および少なくとも 1 つの範囲を設定します。

1 台のマシンで DHCP サーバとキャッシング DNS サーバの両方を設定します。最初にサーバ をプライマリとして有効にし、TFTP サーバと SNMP トラップを無効にします。次に、フォ ワーダと例外リストを設定できます。

### **2** 台のマシンの混合コンフィギュレーション

2 台のマシンの混合 DHCP コンフィギュレーションには、いくつかの選択肢があります。

- 1 台のマシンをプライマリ DHCP サーバおよび権威 DNS サーバとして設定し、2 台目のマ シンをセカンダリ権威 DNS サーバとして設定します。次に、最初のマシンでゾーン配信 と DNS アクセス コントロールを設定し、オプションで 2 台目のマシンにアクセス コント ロールを設定します。
- 1 台のマシンを DHCP および権威 DNS メイン サーバとして設定し、2 台目のマシンを DHCP および権威 DNS バックアップ サーバとして設定します。バックアップ マシンで最 小限の設定(パスワードの変更、DHCP および権威 DNS のイネーブル化、およびパート ナー バックアップ ロールの選択)を行います。メイン マシンでサーバ ペアを作成し、 バックアップ マシンとの同期をスケジュールして、設定を作成します。
- 1 台のマシンを DHCP サーバとして設定し、2 台目のマシンを権威 DNS プライマリとして 設定します。そして次に、一方のマシンに DNS 更新を設定してから構成をもう一方のマ シンにプッシュします。
- DHCP サーバおよび権威 DNS サーバを持つ 1 台のマシンを設定し、2 台目のマシンをフォ ワーダとして権威 DNS サーバを持つキャッシング DNS サーバとして設定します。

#### **3** 台のマシンの混合コンフィギュレーション

- 3 台のマシンの混合コンフィギュレーションには、いくつかの選択肢があります。
	- 1 台のマシンを DHCP サーバ、2 台目のマシンを権威 DNS プライマリ、3 台目のマシンを 権威 DNS セカンダリとして設定します。オプションで、マシンに再度アクセスして、 DHCP メインを権威 DNS バックアップ、権威 DNS メインを DHCP バックアップにしま す。
	- 1 台のマシンを DHCP フェールオーバーおよび権威 DNS高可用性(HA)メイン サーバ、 2 台目のマシンを DHCP フェールオーバーおよび権威 DNS HA バックアップ サーバ、3 台 目のマシンを権威 DNS セカンダリサーバとして設定します。
	- 1 台のマシンを DHCP サーバ、2 台目のマシンを権威 DNS サーバ、3 台目のマシンをフォ ワーダとして権威 DNS を持つキャッシング DNS として設定します。
	- 1 台のマシンを DHCP プライマリ サーバおよび権威 DNS プライマリ、2 台目のマシンを DHCPセカンダリおよび権威DNSセカンダリサーバ、3台目のマシンをフォワーダとして 最初のマシンのプライマリ権威 DNS を持つキャッシング DNS として設定します。

#### **4** 台のマシンの混合コンフィギュレーション

4 台のマシンの混合構成は、次のようにすることができます。

• DHCP と権威 DNS のメインとバックアップのぺア。最初のマシンを DHCP メイン、2 台 目のマシンを DHCP バックアップ、3 台目のマシンを DNS 更新が設定された権威 DNS メ イン、4 台目のマシンを権威 DNS バックアップとして設定します。

- 3 台のマシンのシナリオに追加。最初のマシンを DHCP メイン、2 台目のマシンを権威 DNS メイン、3 台目のマシンを DHCP および権威 DNS バックアップ、4 台目のマシンを 権威 DNS セカンダリとして設定します。
- 最初のマシンを DHCP メイン、2 台目のマシンを DHCP バックアップ、3 台目のマシンを 権威 DNS、4 台目のマシンをフォワーダとして権威 DNS を持つキャッシング DNS として 設定します。

# <span id="page-2-0"></span>**DHCP** のみのシナリオ

DHCP のみの構成は、1 台または 2 台のマシンで可能です。

#### **1** 台のマシンの **DHCP** 設定

最初は DHCP のみを設定し、サービスクラスとフェールオーバーオプションをスキップしま す。再度、設定にアクセスして、サービスクラスとポリシーのオプションを有効にします。

#### **2** 台のマシンの **DHCP** 設定

最初のマシンを DHCP メイン、2 台目のマシンを最小限のバックアップ設定(パスワードの変 更、DHCP のイネーブル化、およびバックアップ ロールの選択)でバックアップとして設定 し、最初のマシンにフェールオーバー ロード バランシングを設定して、オプションでフェー ルオーバー同期タスクをスケジュールします。

## <span id="page-2-1"></span>**DNS** のみのシナリオ

DNS のみの構成は、1 台、2 台、または 3 台のマシンで可能です。

#### **1** 台のマシンの **DNS** 設定

最初に DNS を権威プライマリ、権威セカンダリ、またはキャッシング サーバとして設定しま す。

#### **2** 台のマシンの **DNS** 設定

最初のマシンを権威DNSプライマリ、2台目のマシンをセカンダリとして設定するか、最初の マシンをメインプライマリ、2 台目のマシンをバックアッププライマリとして設定します。

最初のマシンを権威 DNS、2 台目のマシンをキャッシング DNS として設定します。

### **3** 台のマシンの **DNS** 設定

最初のマシンを権威 DNS メインプライマリ、2 台目のマシンをバックアッププライマリ、3 台 目のマシンをセカンダリサーバとして設定します。

最初のマシンを権威 DNS プライマリ、2 台目のマシンをセカンダリ、3 台目のマシンをキャッ シング DNS として設定します。